# Régulateur  $\textcolor{red}{\mathsf{THETA}}$

## **Instructions d'utilisation**

Régulateur Station d'ambiance

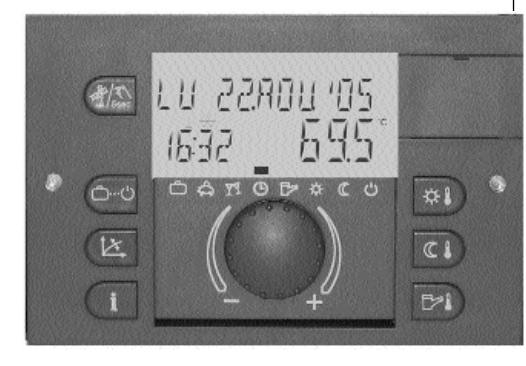

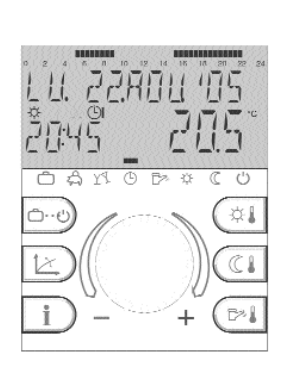

 $\left|\begin{array}{ccccccccc} BA\_THEN & B\_EDV_F\_0450015015\_0811-30.qxd & 14.04.2008 & 15&07 & Seite 2 \end{array}\right|$ 

Page 2

#### **Sommaire**

#### **Eléments de conduite et de visualisation**

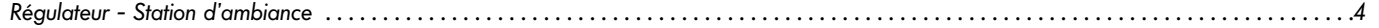

#### **Niveau de commande**

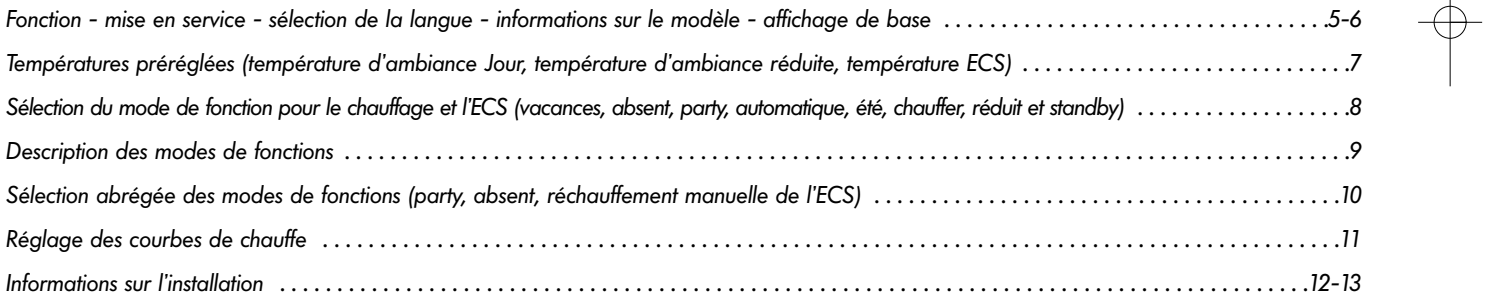

 $\left| \text{BA\_THETA N RS\_EDV\_F\_0450015015\_0811-30.qxd} \right.$  14.04.2008 15:07 Seite 3

#### **Niveau programmation**

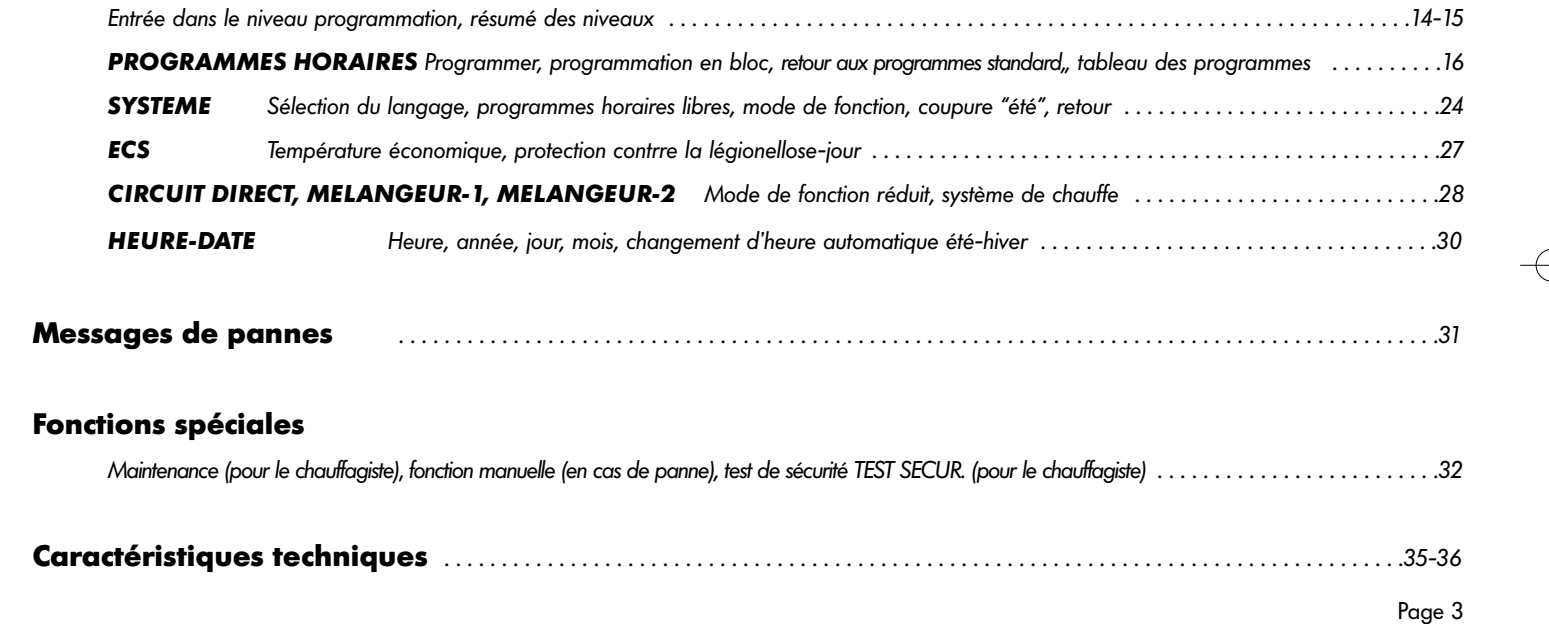

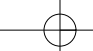

### Page 4 **Éléments de fonction et de visualisation**

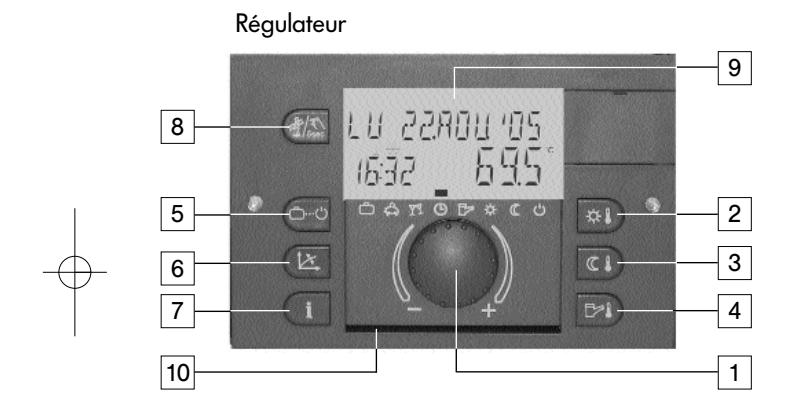

- 1 Bouton rotatif et à pression<br>2 Température ambiante conf
- 2 Température ambiante confort désirée<br>3 Température ambiante réduite désirée
- Température ambiante réduite désirée
- 4 Température eau chaude sanitaire désirée<br>5 Touche pour le choix des programmes
- 5 Touche pour le choix des programmes

#### Station d'ambiance

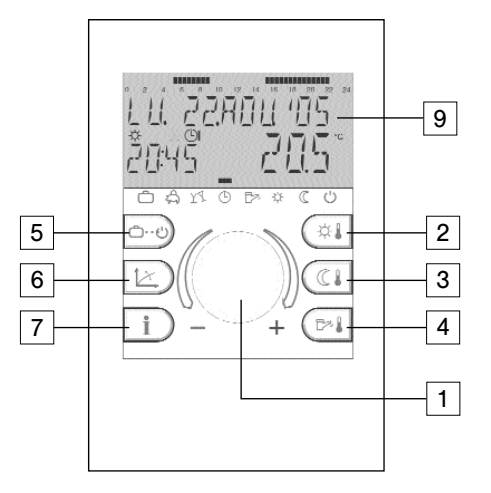

- 6 Touche pour réglage courbe caractéristique de chauffe<br>7 Touche Informations sur l'installation
- Touche Informations sur l'installation
- 8 Touche pour la maintenance et fonction manuelle<br>8 Touche pour la maintenance et fonction manuelle<br>9 Affichage multifonctionnel
	- Affichage multifonctionnel
- 10 Compartiment pour instructions abrégées

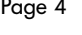

#### **Utilisation**

Symboles dans les instructions d'utilisation :

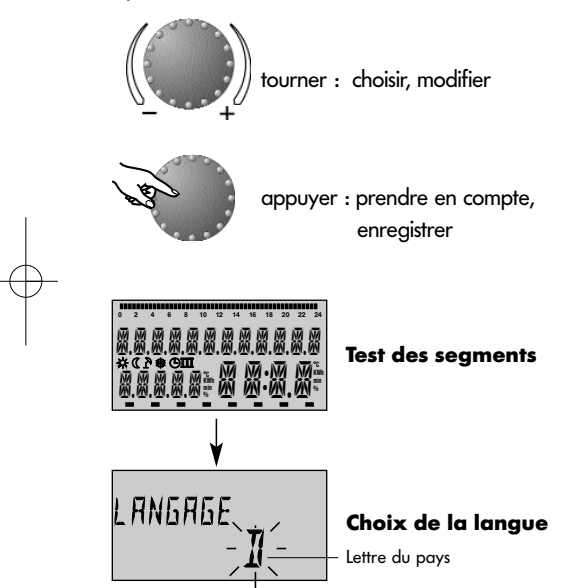

Le bouton poussoir rotatif central et les touches avec les symboles permettent une utilisation simple et pratique. Il est cependant conseillé de s'informer auparavant sur la marche à suivre des fonctions.

– Chaque valeur à modifier apparaît à l'écran en clignotant et peut être modifiée par le biais du bouton poussoir rotatif Rotation vers la droite (+) : réglage croissant

Rotation vers la gauche (–) : réglage décroissant

- Appuyer un court instant : enregistrement de la valeur choisie et mémorisation
- Appuyer environ 3 secondes : entrée dans le niveau (choix de programmes)

Si après un réglage aucune mémorisation n'a été faite avec le bouton rotatif, c'est la dernière valeur réglée qui sera enregistrée après 60 secondes.

#### **Mise en service**

Lors de la mise en service de l'installation ou après chaque panne de courant, un test des segments du grand écran sera effectué avec un diagnostic automatique de l'erreur.

#### **Choix de la langue**

Lors de la première mise en service, le langage peut être sélectionné à la suite du test des segments. Les langues suivantes sont à disposition DE, GB, FR, IT, NL, ES, PT, HU, CZ, PL, RO, RU, TR, S, N.

Remarque: Cette affichage apparaît après chaque redémarrage jusqu'au lendemain du jour de la première mise en service. Ensuite, le langage peut être modifié dans le niveau **SYSTEME** - Paramètre LANGAGE.

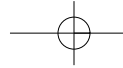

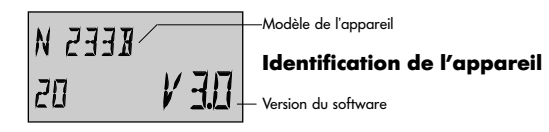

#### **Identification de l'appareil de l'appareil de l'approximation de l'appareil de l'approximation de l'approximation de l'approximation de l'approximation de l'approximation de l'approximation de l'approximation de l'approxi**

A la fin du test des segments et/ou du choix de la langue, l'identification de l'appareil apparaîtra pour un court instant avec le type de l'appareil, code du type et le numéro correspondant à la version du software.

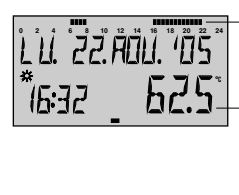

**Affichage de base** Température actuelle de la .<br>Cycles de chauffe<br>Iseulement dans la station d'ambiance)

chaudière ou ambiante

**Affichage de base** Coupure "été" active

#### Affichages de base

Si aucun message d'erreur n'apparaît, l'affichage de base comprend le jour, la date, l'heure et l'état de fonction (\* = fonction Confort,  $\mathcal{I}$  = fonction Réduit) ainsi que la température de la chaudière ou (si activée) la température ambiante. Le segment au-dessus de la partie inférieure (=) indique le mode de fonction actuel (voir Fonction des modes de fonction).

La station d'ambiance contient en plus une barre de temps informant sur les cycles de chauffe du jour actuel.

Une coupure "été" active sera représentée dans l'affichage de base par le symbole parasol ( $\hat{P}$ ). Les affichages de l'état de fonction  $\mathbf{\hat{x}}$  et  $\mathbf{\hat{z}}$  seront supprimés lors de la coupure "été" active.

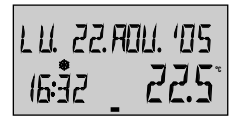

diaz 22.5° LU 22. AOU.; 179

#### **Affichage de base** Protection antigel active

Une protection antigel active est symbolisée à l'écran par des cristaux (\*).

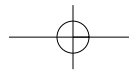

#### **Préréglages des températures**

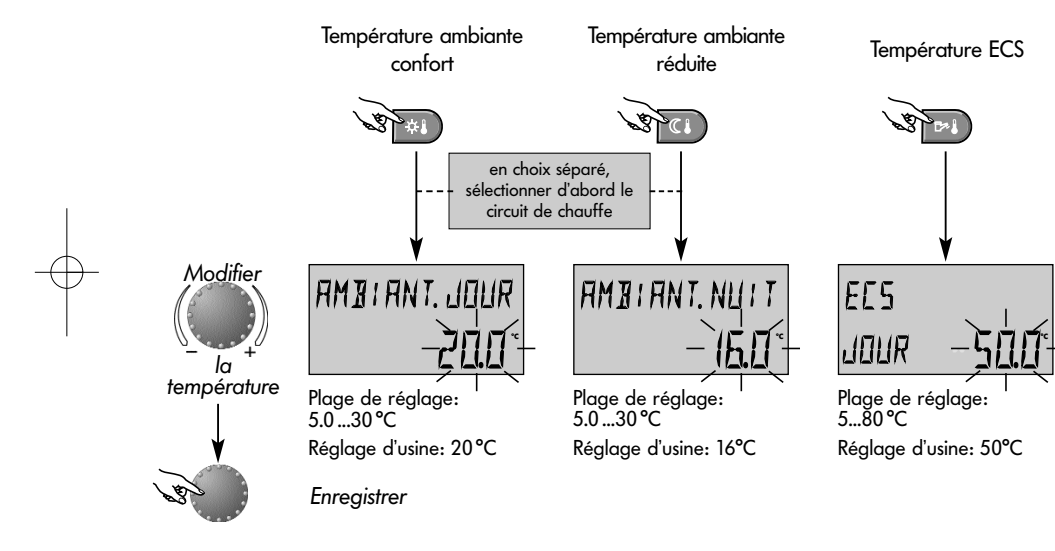

Touche pour la température ambiante souhaitée pendant le jour

 $\star$ 

E

Touche pour la température ambiante souhaitée pendant la fonction de chauffe réduite

Touche pour la température de l'eau chaude sanitaire pendant le jour

**Réglage** (seulement en affichage de base): Après avoir appuyé sur la touche concernée, la dernière valeur de réglage sélectionnée apparaît en clignotant et peut être réglée avec le bouton rotatif.

Lors de choix séparé, c'est le circuit de chauffe qui doit avant tout être sélectionné pour lequel la température ambiante confort ou réduite est valable (voir niveau **- SYSTEME -** paramètre mode de fonction - choix séparé).

Page 7 Le retour à l'affichage de base se fait en appuyant sur le bouton rotatif ou automatiquement au bout de 60 secondes.

#### Page 8 **Sélection du mode de fonction pour le chauffage et l'eau chaude sanitaire**

ن...ث

Cette touche permet de sélectionner le mode de fonction désiré pour les circuits de chauffe ou d'ECS. Il apparait à l'écran en texte clair, une flèche dans le bas de l'écran indique en même temps le symbole du mode de fonction correspondant.

Sélection: En appuyant sur la touche de choix de mode de fonctions, le mode de fonction actif actuel apparaît en clignotant. Les autres modes de fonction peuvent être sélectionnés selon le schéma ci-après et peuvent être activés.

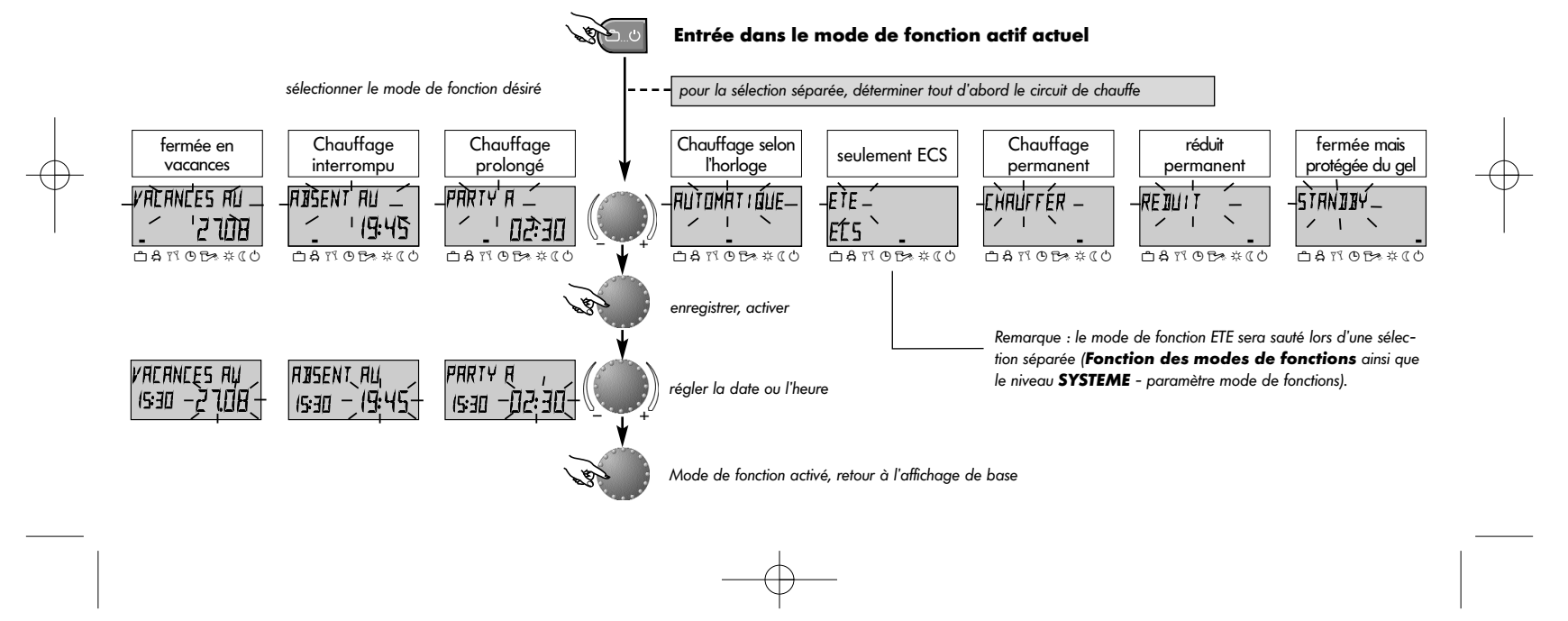

 $\vert$ BA\_THETA N RS\_EbV\_F\_0450015015\_0811-30.qxd 14.04.2008 15 $\downarrow$ 07 Seite 9

#### **Description des modes de fonction**

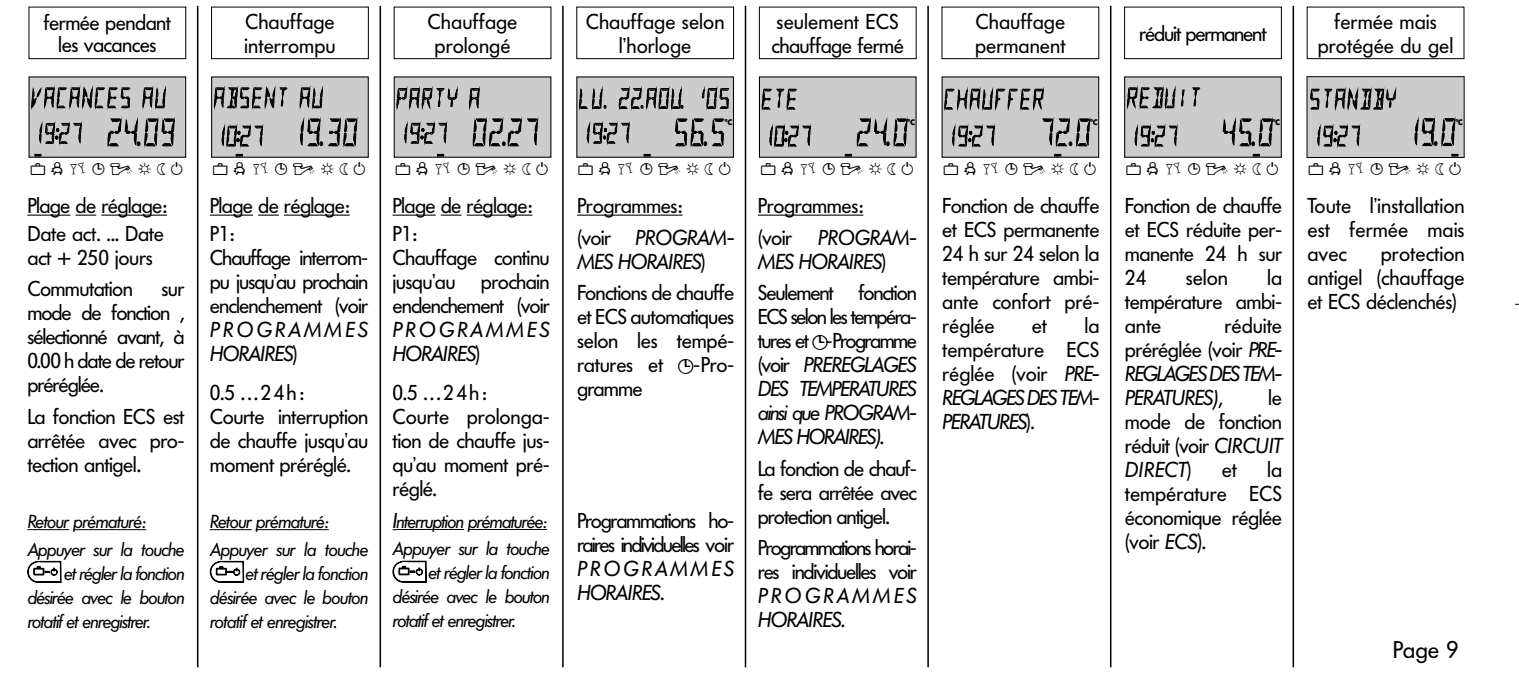

#### **Modes de fonction - sélection abrégée**

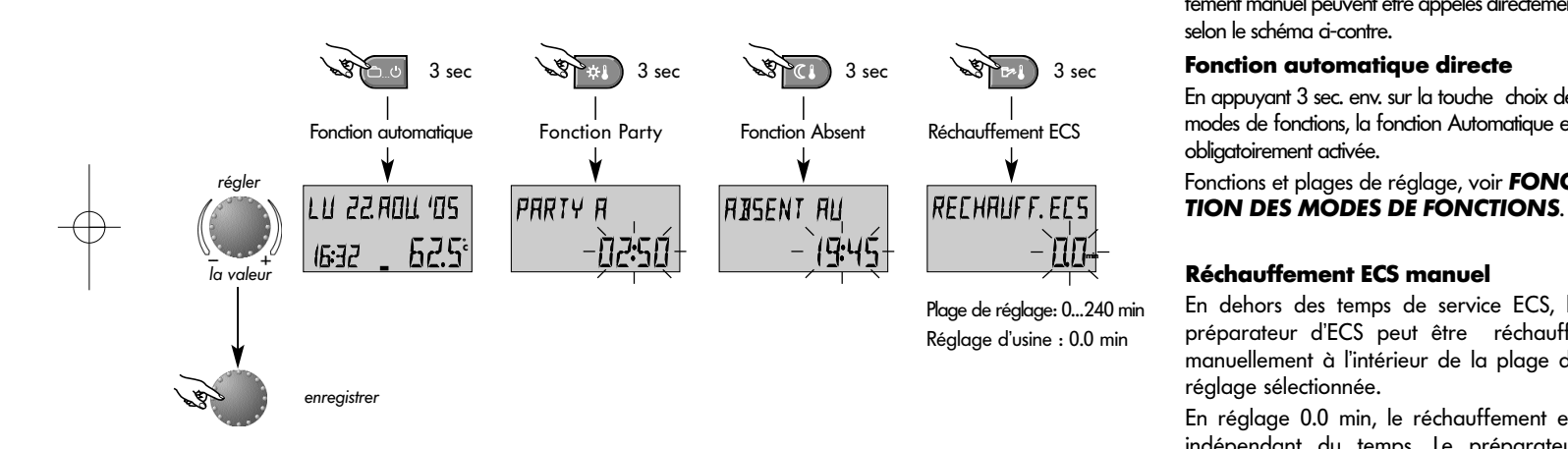

#### Page 10 **Temps abrégé- modes de fonction**

Souvent les modes de fonctions sélectionnés comme PARTY ou ABSENT ainsi que le réchauffement manuel peuvent être appelés directement selon le schéma ci-contre.

#### **Fonction automatique directe**

En appuyant 3 sec. env. sur la touche choix des modes de fonctions, la fonction Automatique est obligatoirement activée.

Fonctions et plages de réglage, voir **FONC-**

#### **Réchauffement ECS manuel**

En dehors des temps de service ECS, le préparateur d'ECS peut être réchauffé manuellement à l'intérieur de la plage de réglage sélectionnée.

En réglage 0.0 min, le réchauffement est indépendant du temps. Le préparateur d'ECS sera réchauffé en une seule fois en fonction de la température d'ECS désirée. Dans tous les autres réglages, le réchauffement sera limité au temps préréglé.

**Courbes de chauffe** (courbes caractéristiques de chauffe)

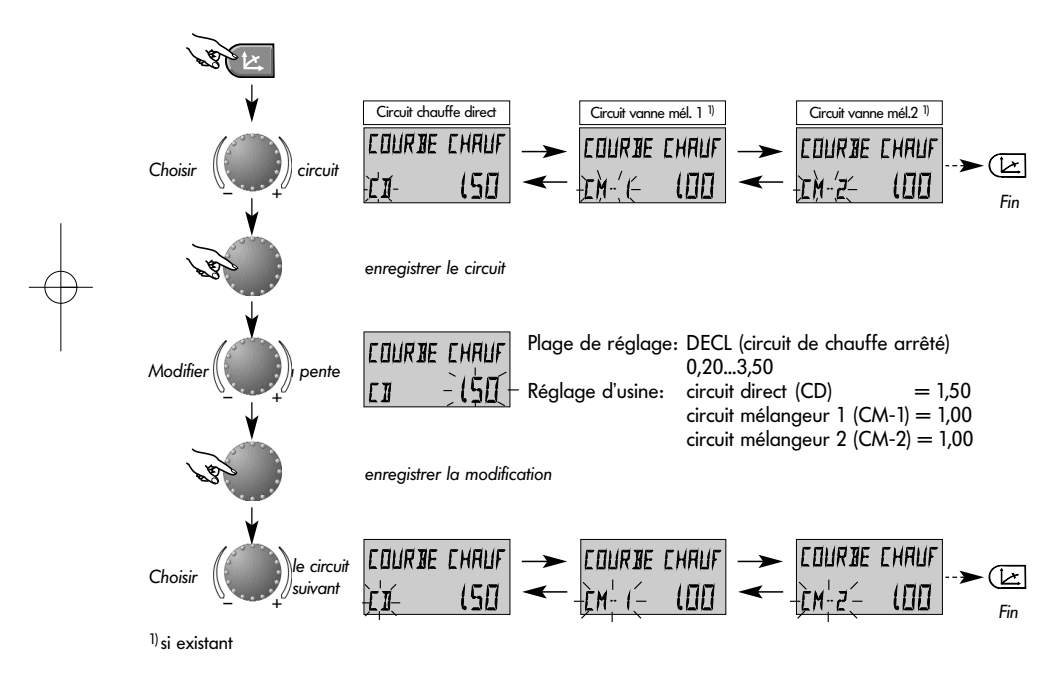

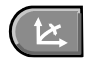

Touche pour le réglage de la courbe de chauffe du circuit commandé par la température extérieure.

Le réglage de la courbe de chauffe est dépendant de l'installation et indique quelle température chaudière ou température au départ se règle sur chaque température extérieure.

La pente indique de combien de degrés la chaudière ou la température de départ se modifie quand la température extérieure monte ou descend d'un degré.

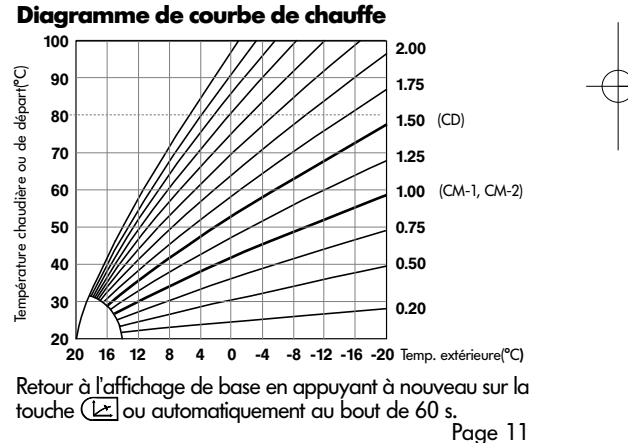

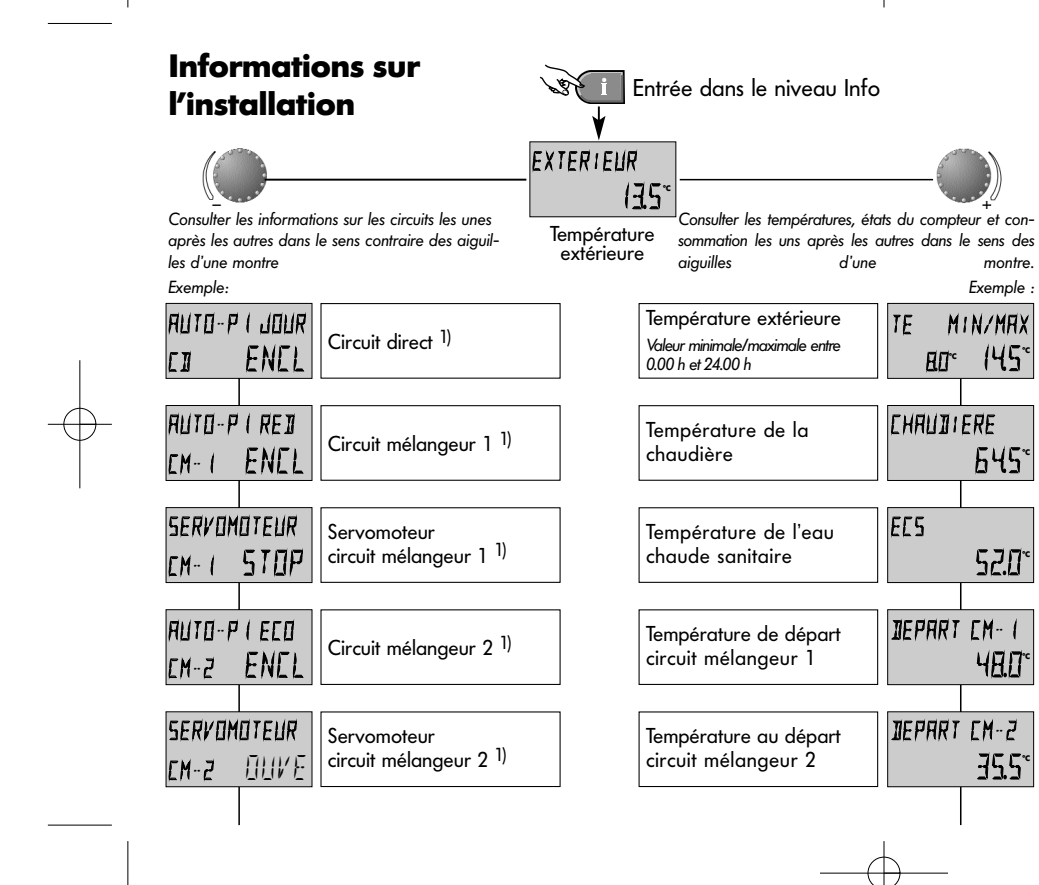

#### Page 12

Touche Informations pour les températures de l'installation et informations sur les circuits de chauffe. La consultation se fait selon la direction avec le bouton rotatif.

#### **Rotation dans le sens des aiguilles d'une montre:**

indique pour toutes les températures de l'installation

- la valeur actuelle et les données du compteur et de la consommation
- la valeur de consigne en appuyant sur le bouton rotatif

#### **Rotation dans le sens contraire des aiguilles d'une montre:**

1) indique pour les circuits de chauffe et d'ECS

- le mode de fonction (vacances, absent, Party, Auto etc.)
- le programme de l'horloge P1( P2 ou P3 selon le cas)
- l'état de service (fonction jour, réduit, ECO))
- la caractéristique (circuit direct CD, eau chaude sanitaire ECS)
- l'état de la pompe (Décl., Encl.)
- l'état du mélangeur (Ouv-Stop-Fermé)
- 2) indique pour la chaudière
- l'état de fonction (Décl., Encl.)
- le nombre d'heures de marche
- le nombre de démarrages
- les données de modulations (seulement avec brûleur modulant)

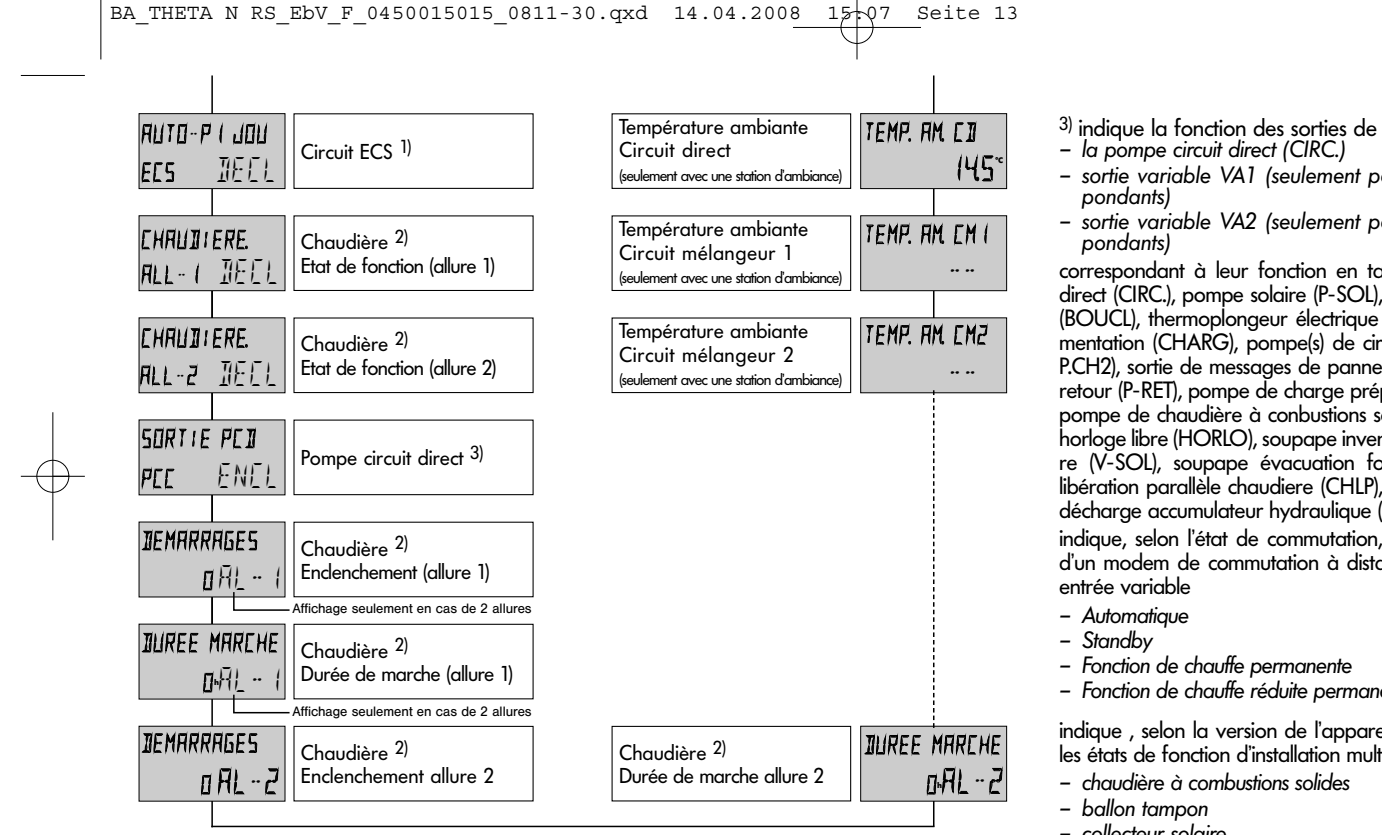

- 
- 
- sortie variable VA1 (seulement pour appareils corres- pondants)
- sortie variable VA2 (seulement pour appareils corres- pondants)

correspondant à leur fonction en tant que pompe circuit direct (CIRC.), pompe solaire (P-SOL), pompe de circulation (BOUCL), thermoplongeur électrique (RE-EL), pompe d'alimentation (CHARG), pompe(s) de circuit chaudière (P.CH1, P.CH2), sortie de messages de pannes (DEFAU), pompe de retour (P-RET), pompe de charge préparateur ECS (P-TAM), pompe de chaudière à conbustions solides (P-COM), sortie horloge libre (HORLO), soupape inversion charge ECS solaire (V-SOL), soupape évacuation forcée solaire (S-SOL), libération parallèle chaudiere (CHLP), pompe primaire (PP), décharge accumulateur hydraulique (DTH).

indiaue, selon l'état de commutation, le mode de fonction d'un modem de commutation à distance raccordée à une

- Fonction de chauffe permanente
- Fonction de chauffe réduite permanente.

indique , selon la version de l'appareil, les températures et les états de fonction d'installation multivalentes avec

- chaudière à combustions solides
	-
- collecteur solaire

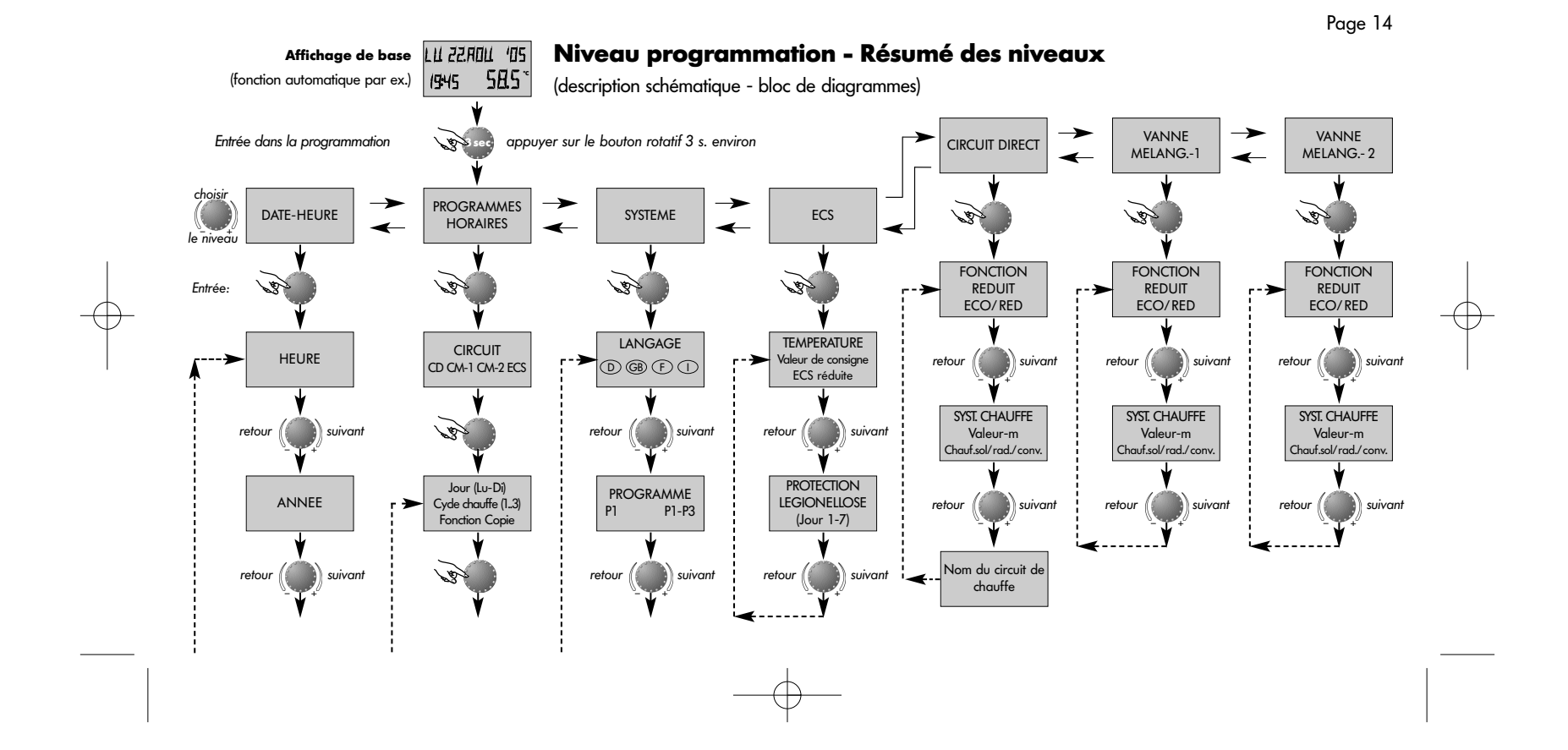

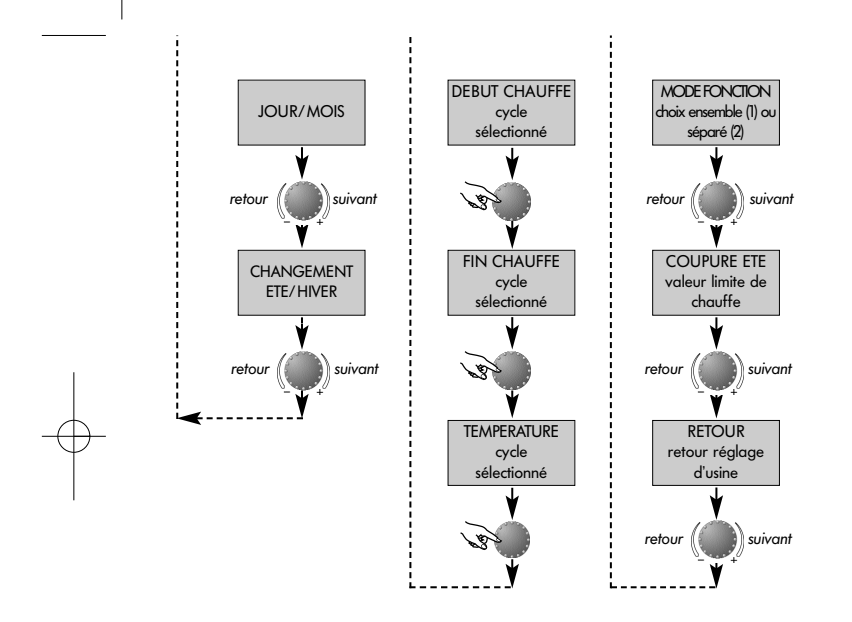

#### **Sélection et modification des paramètres et des valeurs de réglage**

En entrant dans le niveau des programmes, c'est le niveau Programmes horaires qui apparaît généralement en premier. Tous les autres niveaux comme

- SYSTEME
- ECS
- CIRCUIT DIRECT
- VANNE MELANGEUSE-1
- VANNE MELANGEUSE-2
- DATE-HEURE

peuvent être directement sélectionnés avec le bouton rotatif.

Le niveau sélectionné et clignotant sera activé en appuyant sur le bouton rotatif. La première valeur ou paramètre apparaît en clignotant. En cas de besoin, la ou le modifier avec le bouton rotatif et en appuyant à nouveau peut être enregistré(e). Les autres paramètres seront traités de la même façon si nécessaire.

Le retour à la sélection du niveau se fait au moyen de la touche  $\left(\mathbf{i}\right)$ , le retour à l'affichage de base avec la touche ¢ou automatiquement au bout de 60 secondes environ.

#### **Programmation des programmes horaires**

sélectionner le appuyer 3 secondes environ 15:30 62.5 **°C** LU 22.AOU '05 PRO. HORAIRES  $\mathbf{r}$ PRO. HORAIRES CM-1 circuit \_PRO. HORAIRES \_\_\_PRO. HORAIRES \_\_\_ PRO. HORAIRES \_\_\_ PRO. HORAIRES  $\epsilon$ msélectionner le niveau Programmes horaires Affichage de base er f enregistrer Exemple : circuit direct enregistrer Ce mode de fonction permet d'établir des programmes horaires individuels pour les fonctions de chauffe et d'eau chaude sanitaire. Pour cela, après avoir choisi le circuit, sélectionner le programme standard réglé d'usine (P1) et ce dernier peut être modifié. Pour la programmation des programmes horaires, il y a possibilité d'avoir 3 cycles de chauffe maximum par jour avec chacun un enclenchement et un déclenchement. A chacun des cycles de chauffe ou d'eau chaude sanitaire, une température d'ambiance ou une température d'ECS peut être attribuée selon les désirs. sélectionner le programme dès qu'il est libre 1) \_\_\_\_\_\_\_\_\_\_\_\_\_\_\_\_\_\_\_\_\_1) **3sec**

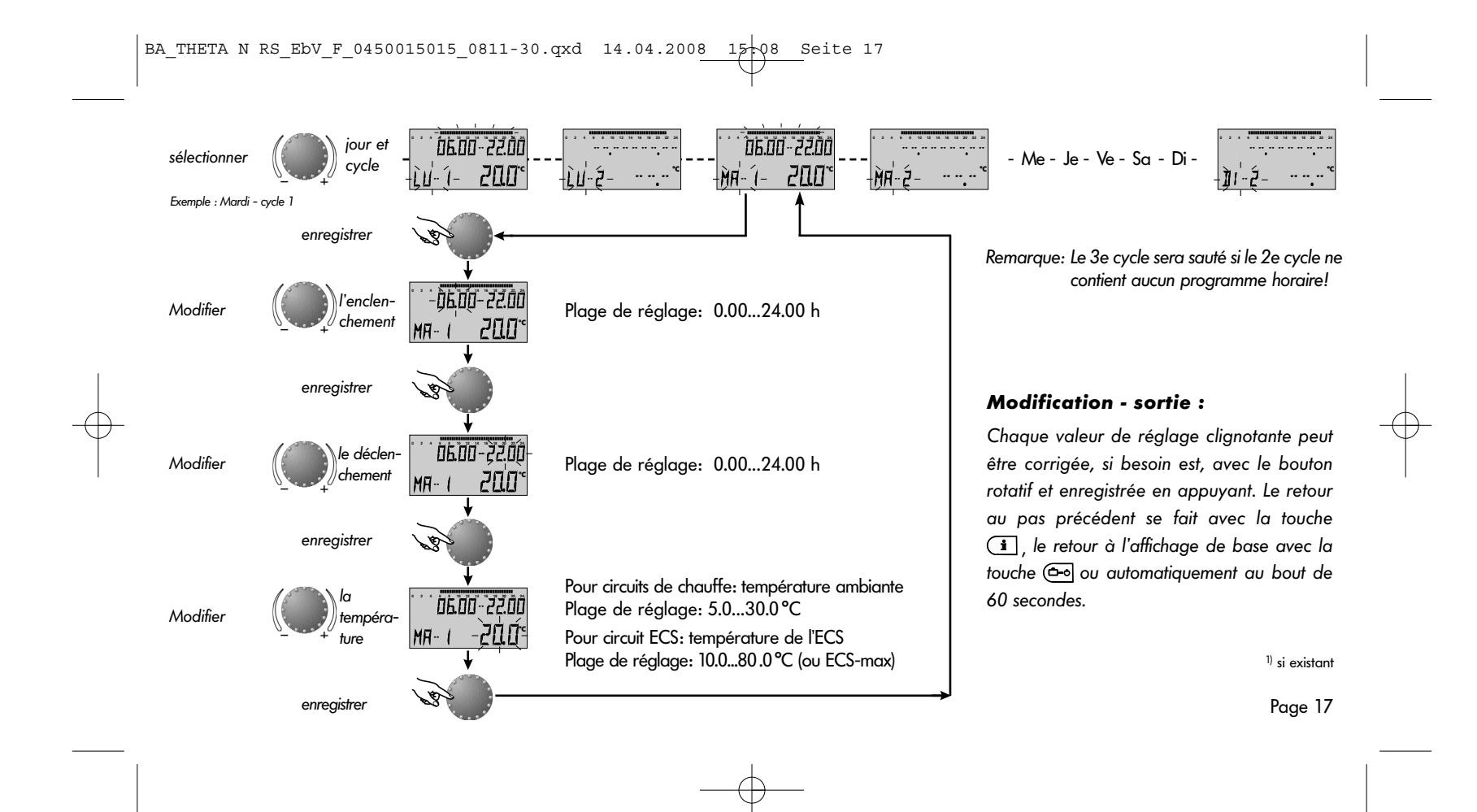

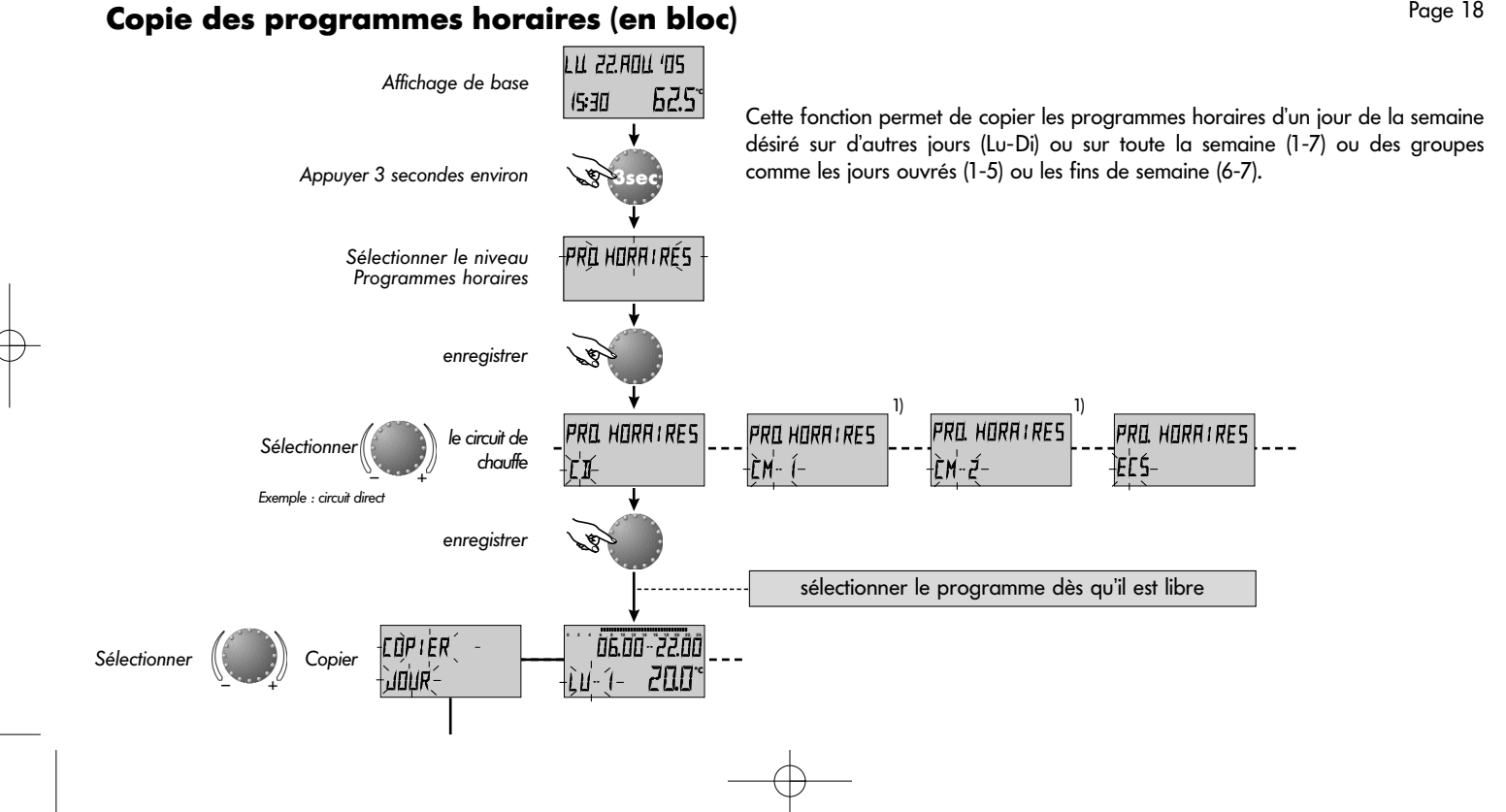

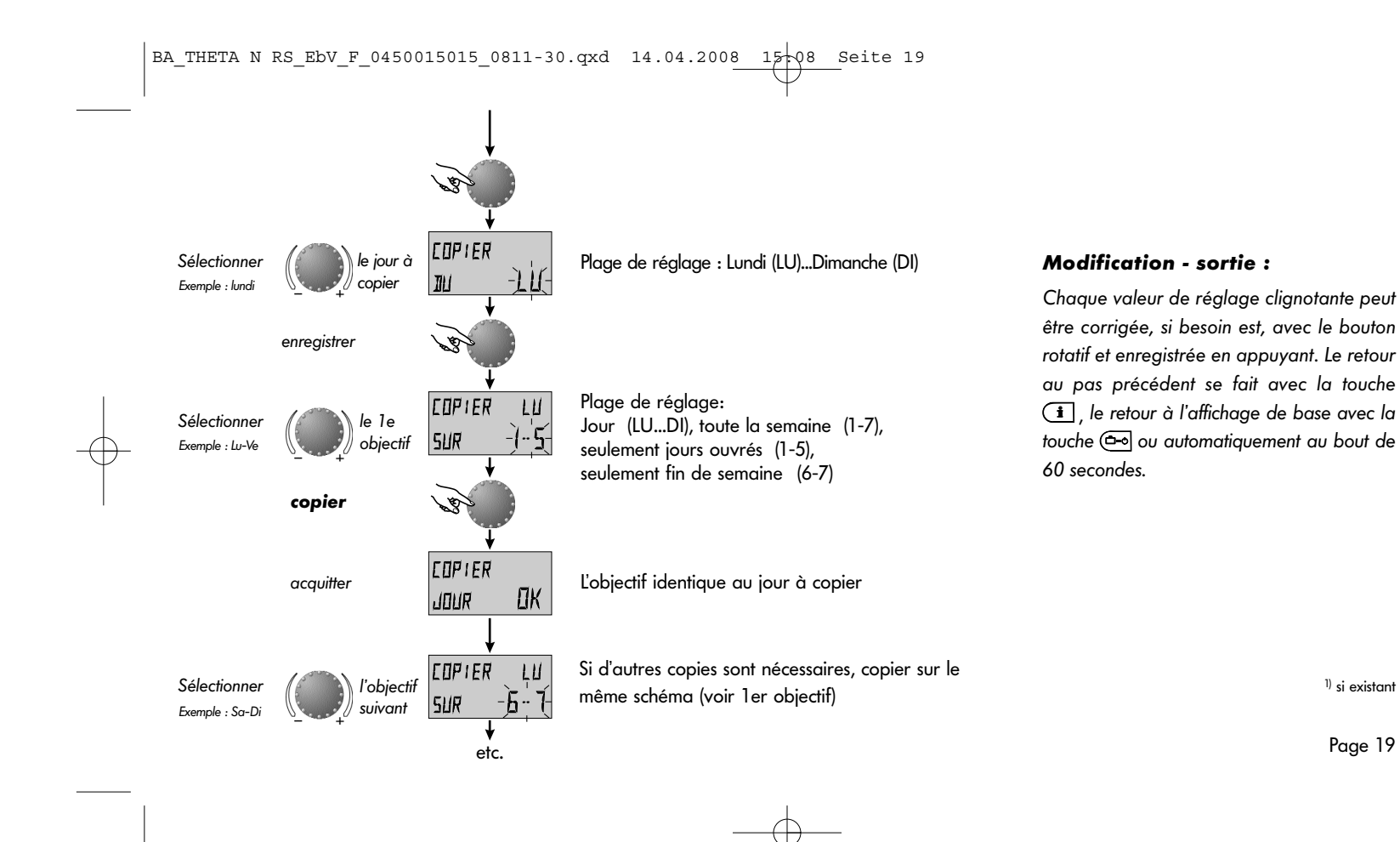

Page 19

1) si existant

#### **Retour au programme standard - effacer son propre programme**

Page 20

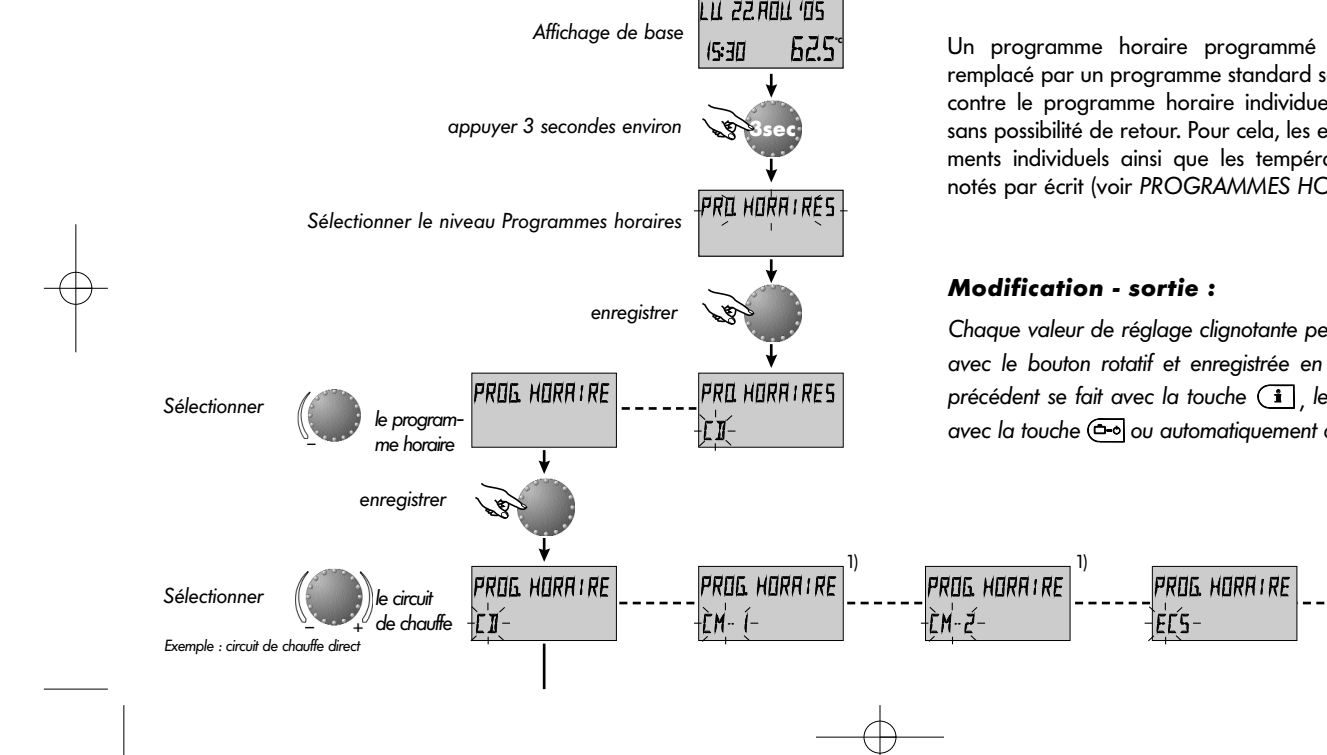

Un programme horaire programmé individuellement peut être remplacé par un programme standard selon le schéma ci-contre. Par contre le programme horaire individuel sera complètement effacé sans possibilité de retour. Pour cela, les enclenchements et déclenchements individuels ainsi que les températures doivent toujours être notés par écrit (voir PROGRAMMES HORAIRES).

Chaque valeur de réglage clignotante peut être corrigée, si besoin est, avec le bouton rotatif et enregistrée en appuyant. Le retour au pas précédent se fait avec la touche  $\begin{bmatrix} \mathbf{i} \end{bmatrix}$ , le retour à l'affichage de base avec la touche  $(\triangleq o)$  ou automatiquement au bout de 60 secondes.

> PROG. HORAIRE  $\frac{1}{2}$ Tous-

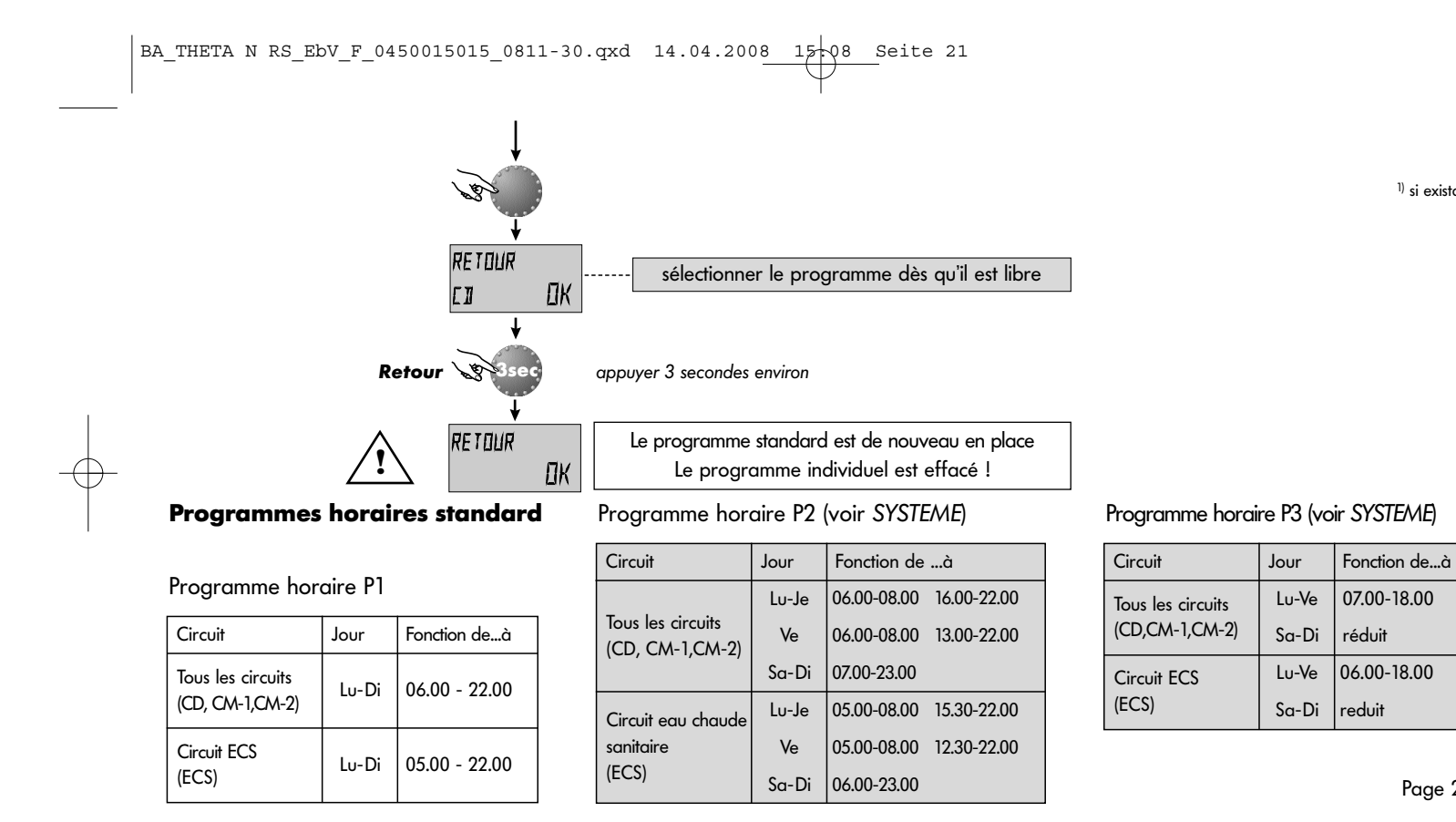

1) si existant

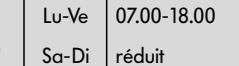

Circuit ECS Lu-Ve 06.00-18.00  $(ECS)$   $|$   $Sa-Di$   $|$   $reduit$ 

**Tableau des programmes horaires individuels**

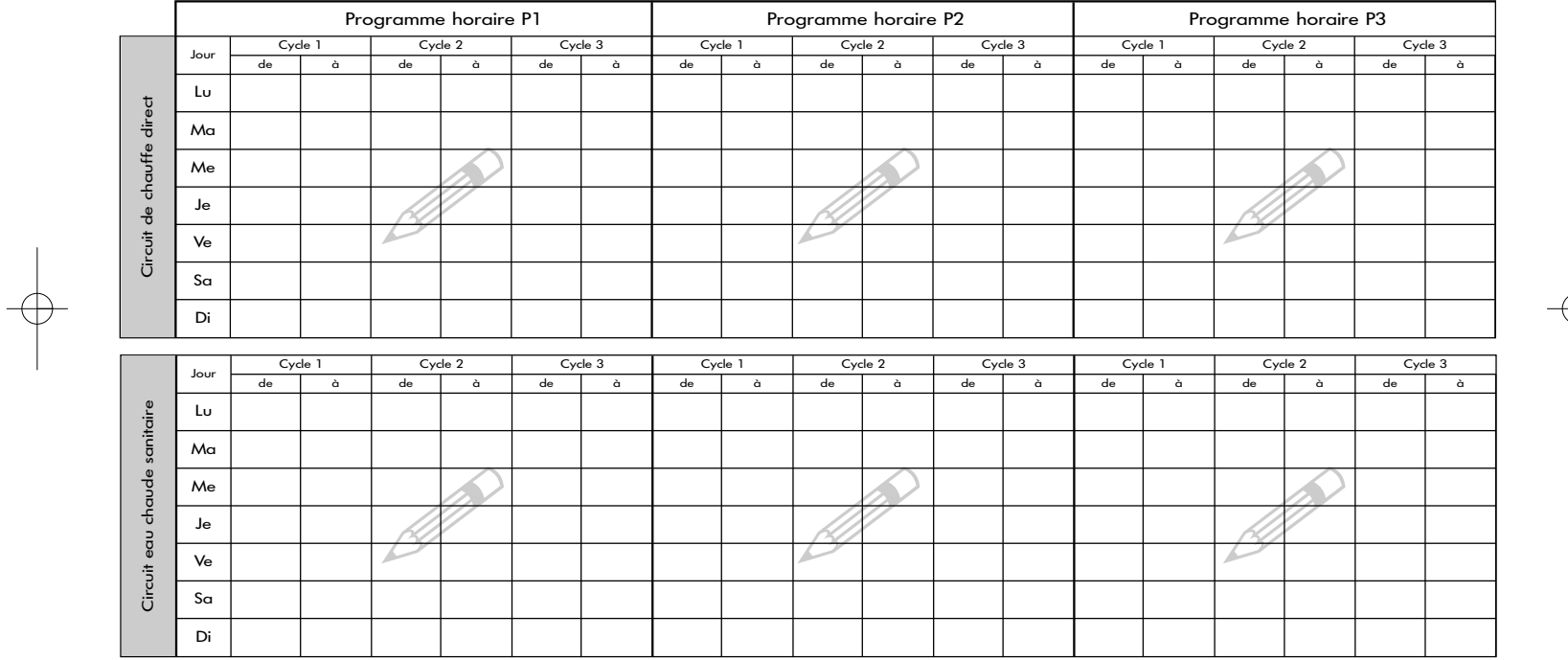

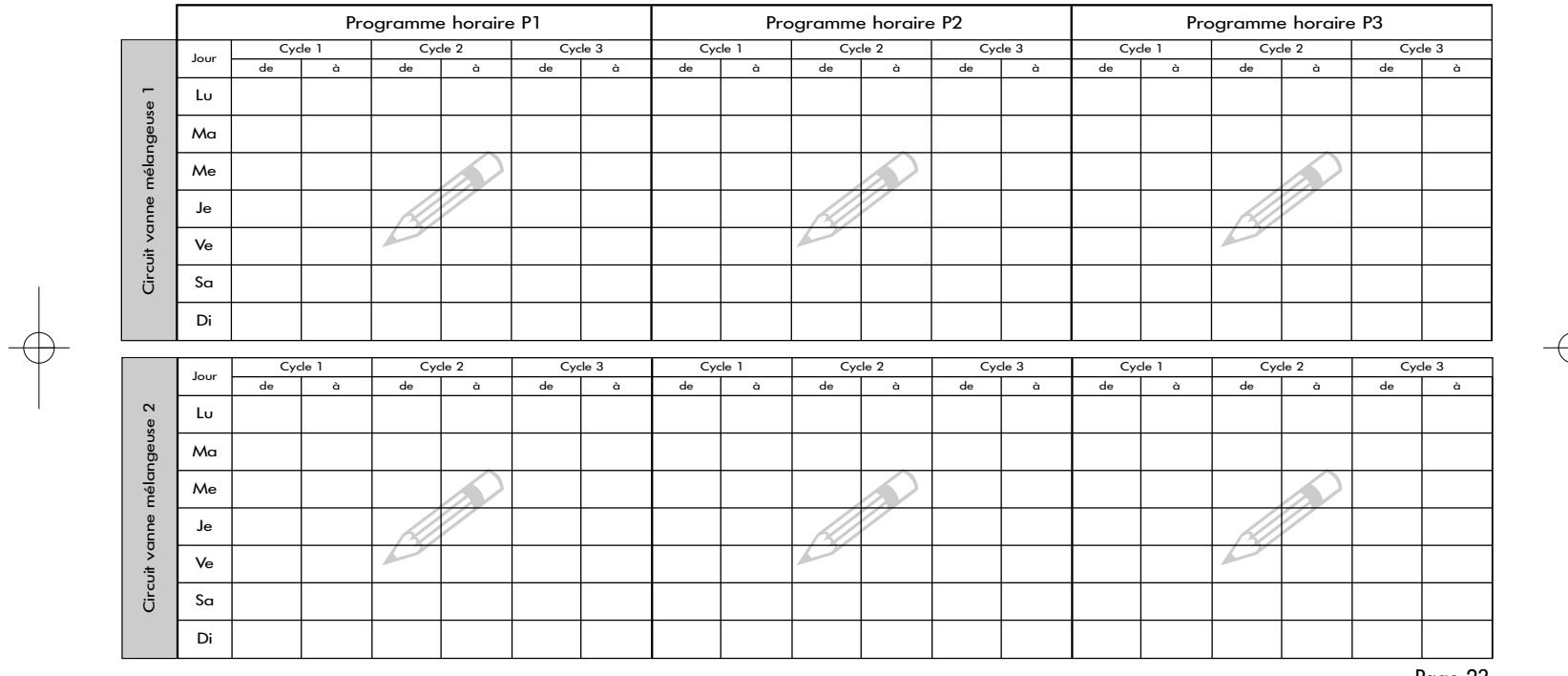

 $\left( \text{BA\_THETA N RS\_EDV\_F\_0450015015\_0811-30.qxd 14.04.2008 \right. \xrightarrow{\text{15}-08} \text{Seite 23}$ 

#### **SYSTEME**

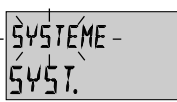

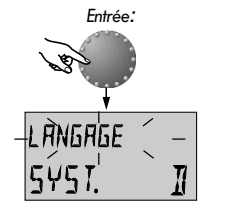

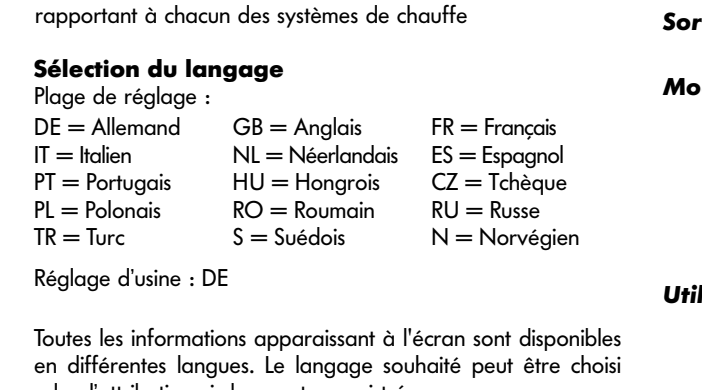

Ce niveau contient tous les paramètres limites et données se

selon l'attribution ci-dessus et enregistré

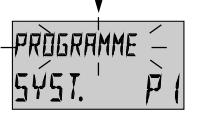

Paramètre suivant

#### **Programme**

Plage de réglage : P1, P1-P3 Réglage d'usine : P1

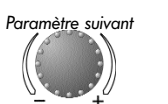

Ce paramètre détermine le nombre de programmes horaires libres. Le réglage sur P1 ne permet qu'un seul programme, la valeur de réglage P1-P3 met à disposition tous les trois programmes.

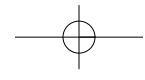

**lisation :** Mise en place de l'appareil dans chacune des langues **Entrée :** voir RESUME DES NIVEAUX. **stie :** touche  $\bigcirc$  ou automatiquement au bout de 60 s. **Modification :** enregistrer les paramètres sélectionnés et clignotants en appuyant sur le bouton rotatif. Modifier ensuite la valeur du paramètre avec le bouton rotatif et appuyer pour enregistrer.

**Utilisation :** Changements fréquents de programmes horaires, les 3 x 8 par exemple avec différents horaires de travail.

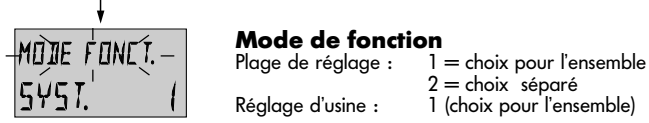

 $2 =$ choix séparé Réglage d'usine : 1 (choix pour l'ensemble)

#### **Choix pour l'ensemble:**

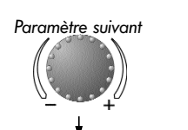

Les modes de fonctions sélectionnés avec la touche  $\overline{\mathbb{G}}$ (Vacances, Absent, Party, Automatique etc.) ainsi que les températures ambiantes préréglées avec la touche \*\* et « sont valables pour l'ensemble de tous les circuits

#### **Choix séparé:**

Le mode de fonction et températures ambiantes préréglées peuvent être choisis librement pour chaque circuit. Avant le réglage du mode de fonction désiré, sélectionner le circuit selon le schéma ci-après.

- **Utilisation :** Immeuble avec des occupants de même catégorie (maisons individuelles, etc.)
- **Utilisation :** Immeuble avec des catégories diverses d'occupants (locataires, propriétaires)
- **Remarque :** Dans le cas d'un raccordement d'une ou de <sup>p</sup>lusieurs stations d'ambiance, ce mode de fonction sera automatiquement préréglé.

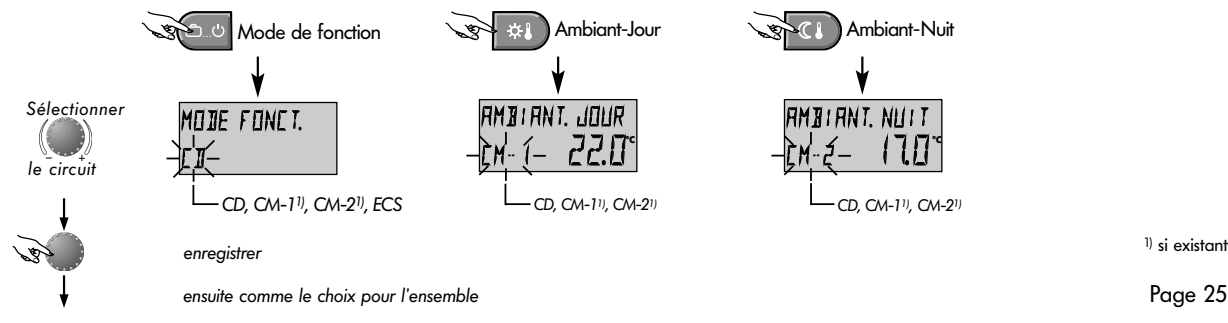

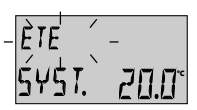

#### Coupure d'été

Plage de réglage : DECL, 10.0 ... 30,0 °C<br>Réglage d'usine : 20.0 °C

Paramètre suivant

Ce paramètre se rapporte à la valeur limite de chauffe et met automatiquement le chauffage hors service quand la température extérieure est supérieure à la valeur réglée. Pendant la coupure d'été, les pompes de tous les circuits de chauffe se mettent en route tous les jours 20 secondes environ pour la protection contre la corrosion et les vannes mélangeuses existantes ouvertes un court instant (protection antiblocage).

En cas de réglage DECL, la coupure d'été n'est pas active.

La préparation d'eau chaude sanitaire n'est pas concernée par la coupure d'été.

Page 26

#### **Remarque :** Une coupure d'été active apparaît à l'écran avec le symbole parasol

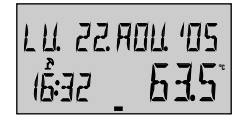

Coupure d'été active

**Utilisation :** tous les projets qui pendant l'été ne nécessitent aucun chauffage.

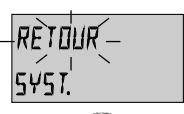

#### **Fonction Retour**

Cette fonction permet de ramener toutes les modifications dans le niveau programmation au réglage d'usine d'origine. **Exception :** Heure, date, programmes horaires

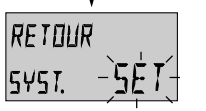

**Retour:** Quand le SET clignote, le retour à l'affichage de base se fait en appuyant 5 secondes environ sur le bouton rotatif

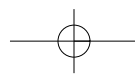

Attention : un retour ne peut être effectué que si toutes les valeurs de réglage individuelles doivent être rem<sup>p</sup>lacées par les réglages d'usine ! **!**

#### **EAU CHAUDE SANITAIRE**

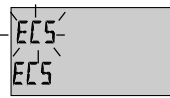

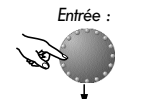

NUIT 40.0 **°C** ECS-Paramètre suivant

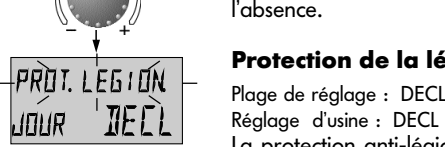

Ce niveau contient les paramètres pour le réglage de la température économique de l'eau chaude sanitaire et de la protection contre la légionellose.

**Température économique de l'eau chaude sanitaire**

Plage de réglage : 5.0 °C jusqu'à la température désirée Réglage d'usine : 40 °C

Ce paramètre détermine la température de l'eau chaude sanitaire désirée en dehors des programmes de fonction de l'ECS ainsi que dans le mode de fonction ABSENT pour la durée de l'absence.

#### **Protection de la légionellose - Jour**

Plage de réglage : DECL, Lu jusqu'au Di, tous les jours,

La protection anti-légionellose sert à prévenir la prolifération de la légionellose dans le préparateur d'ECS et sera activée le jour de la semaine préféré (Lu-Di) ou tous les jours à 2.00 h. Si la température de l'ECS est inférieure à 65°C, le préparateur d'ECS sera rechargé entre-temps. Avec le réglage DECL, cette fonction n'est pas activée.

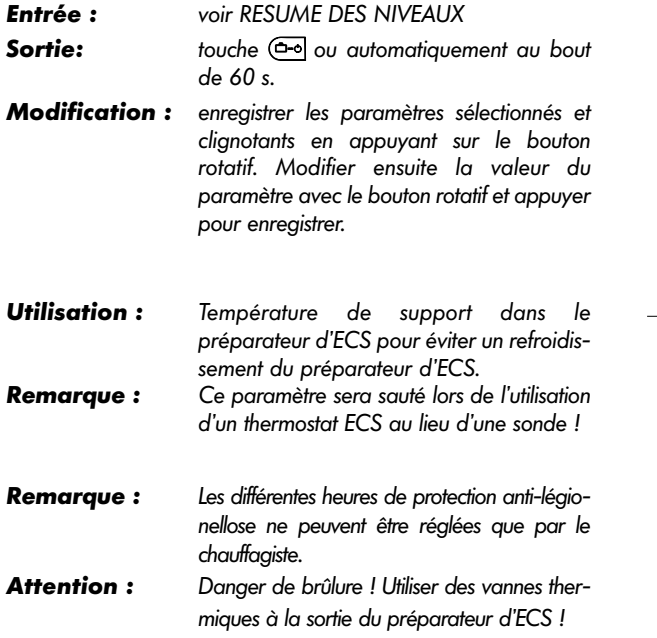

#### **PARAMETRES DE CIRCUITS DE CHAUFFE (CIRCUIT DIRECT, MELANGEUR-1<sup>1</sup>), MELANGEUR-2<sup>1</sup>)**

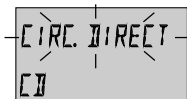

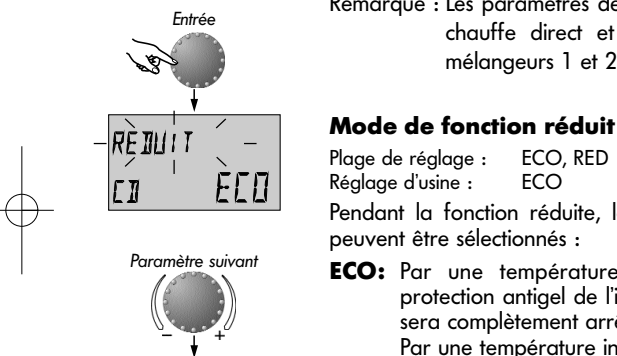

Ces niveaux contiennent les paramètres pour le réglage d mode de fonction réduit de chacun des circuits de chauffe pour l'adaptation à chacun des systèmes de chauffe Remarque : Les paramètres décrits ici concernent le circuit d

chauffe direct et sont aussi valables pour l mélangeurs 1 et 2.

Réglage d'usine :

Pendant la fonction réduite, les modes de fonction suivant peuvent être sélectionnés :

**ECO:** Par une température extérieure supérieure à la protection antigel de l'installation, le circuit de chauf sera complètement arrêté.

Par une température inférieure à la protection antige le circuit de chauffe sera réglé sur la température ambiante Réduit désirée (voir PREREGLAGES DE TEMPERATURES).

**RED:** La pompe du circuit de chauffe demeure en fonction pendant la fonction réduite. Le circuit de chauffe ser réglé sur la courbe caractéristique de chauffe réduit la température chaudière ne pourra être inférieure la température minimale.

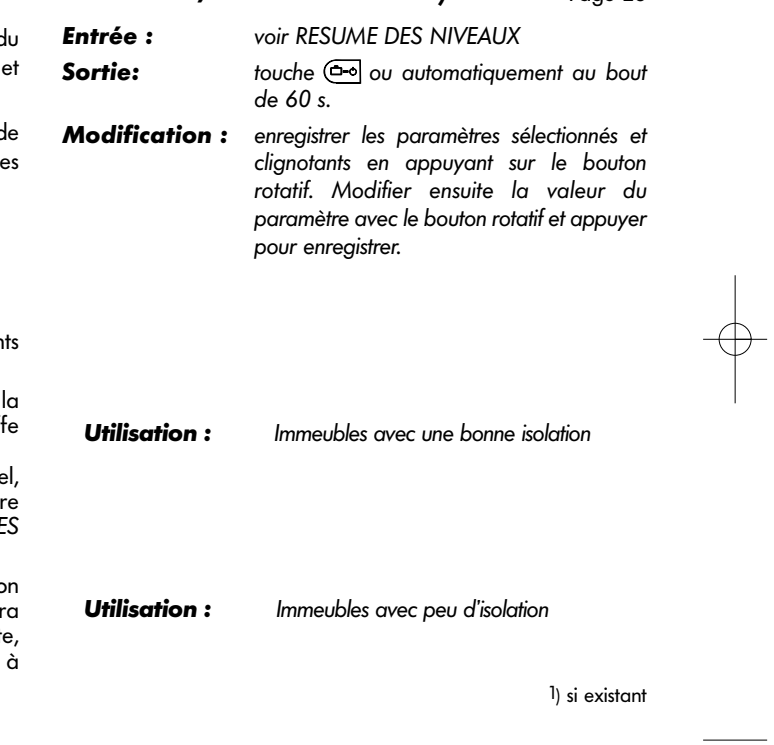

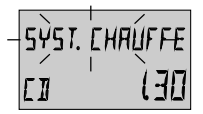

## SYST. CHAUFFE **Adaptation du système de chauffe (Valeur-m)**<br>Plage de réglage : 1,00 ... 10.0

Réglage d'usine : 1,30 CD Ce paramètre se réfère sur le genre du système de chauffe et doit être adapté sur les exposants de chacun des utilisateurs (chauffage par le sol-radiateur-convecteur). La valeur de réglage détermine le gradient de la courbe de chauffe (valeur-m) et compense la perte de rendement dans la plage inférieure de la température avec un réglage progressif correspondant de la courbe.

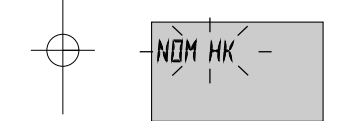

NOM HK

#### **Nom du circuit de chauffe**

Ce point permet d'affecter une désignation abrégée individuelle à 5 caractères à chaque circuit de chauffe.

Le réglage " vide " n'affecte pas de nom individuel. La désignation abrégée standard apparaît.

• Régler la partie clignotante avec le numéro du code correspondant au moyen du bouton rotatif et mémoriser par une pression sur le bouton. Les autres parties seront travaillées de la même manière.

• L'affichage du nom individuel du circuit de chauffe apparaît - dans la sélection des menus

- dans l'arborescence des paramètres
- dans le niveau d'information

#### **Utilisation :**

Pour les utilisations ci-après, les valeurs de réglages suivantes seront recommandées :

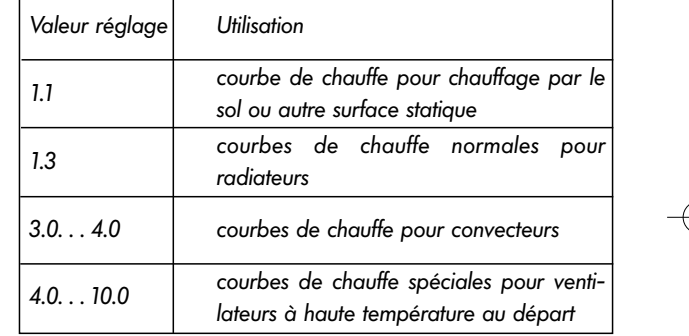

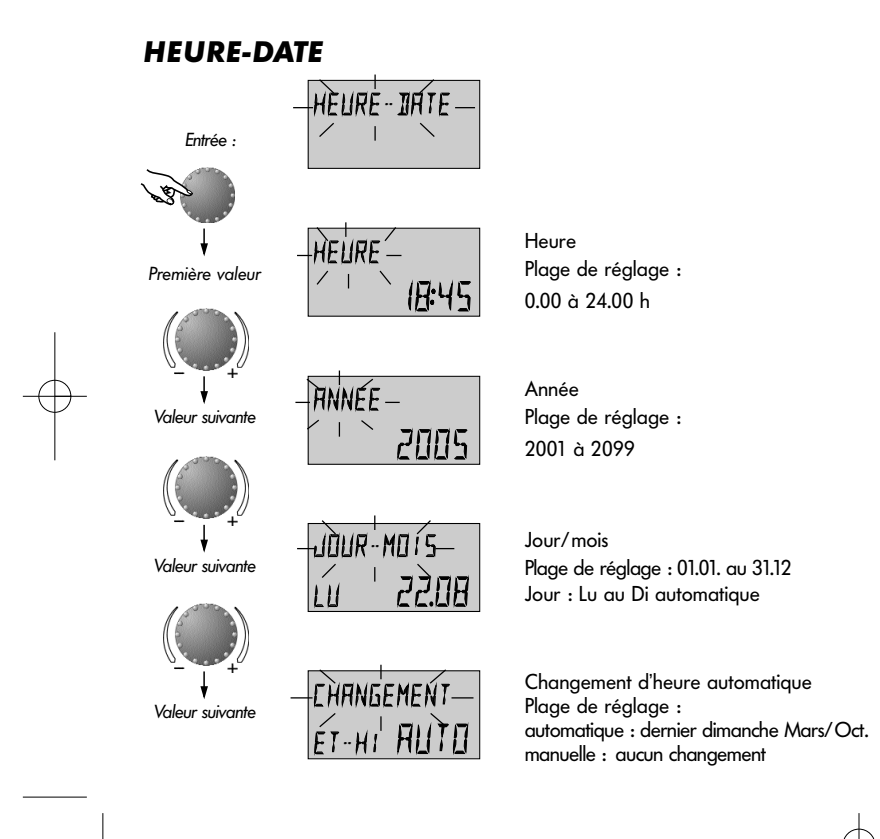

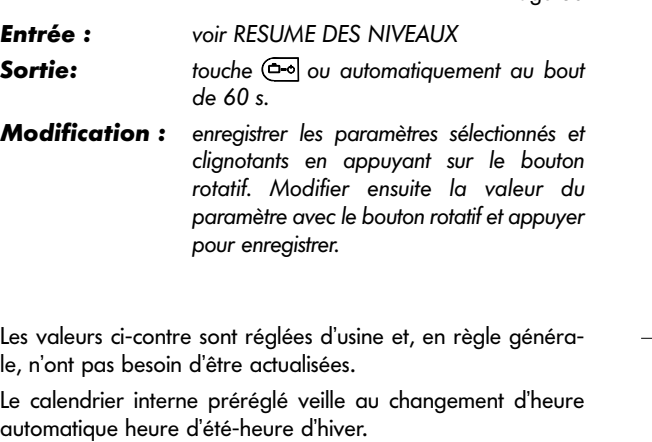

En cas de besoin, le changement d'heure automatique peut être désactivé.

BA\_THETA N RS\_EbV\_F\_0450015015\_0811-30.qxd 14.04.2008 15 $\downarrow$ 08 Seite 31

#### **Messages de pannes**

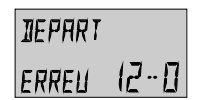

Exemple pour les messages de pannes des sondes (court-circuit ou coupure) Code erreur 10...20

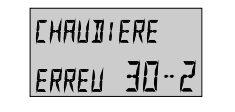

Exemple pour les messages de pannes de chaudière (état de commutation) Code erreur 30...40

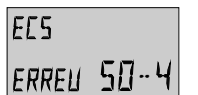

Logique pour les messages de pannes (fonctions du régulateur) Code erreur 50...60

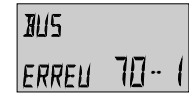

Exemple pour les messages de pannes (erreurs d'adresses du bus) Code erreur 70

Le régulateur contient une vaste logique de messages de pannes qui, selon l'appareil, affiche le mode de la panne par un code erreur correspondant.

**Attention :** Les messages d'erreurs apparaissent **seulement** dans l'affichage de base en variation avec le message de panne respectif.

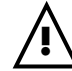

**Dans tous les messages de pannes, le chauffagiste doit toujours être informé !**

### **Fonctions spéciales**

**Maintenance** (pas dans la station d'ambiance)

**(pour le chauffagiste ou personnel compétent autorisé))**

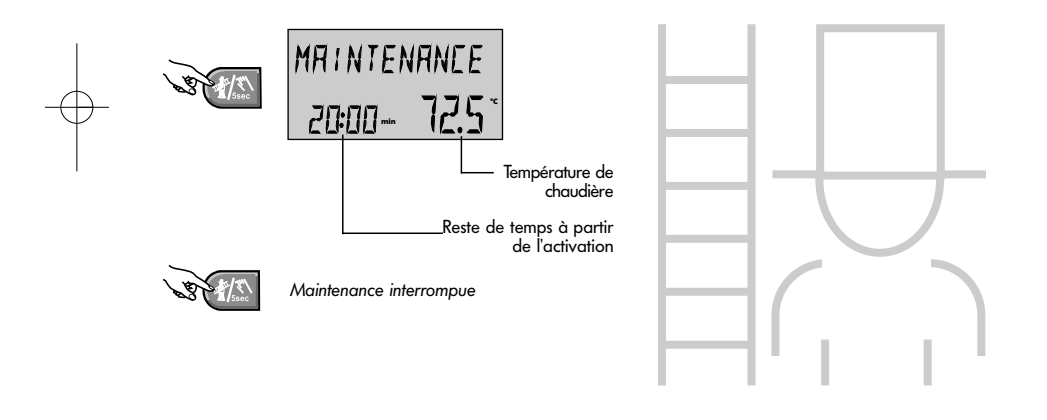

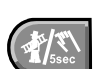

Touche pour la maintenance par le chauffagiste ou une personne autorisée.

En appuyant sur cette touche, tous les circuits de chauffe et d'eau chaude sanitaire seront réglés sur leurs températures maximales préréglées.

La durée de la maintenance est limitée à 20 minutes et peut à la fin être à nouveau activée. Le temps restant pour la maintenance apparaît à l'écran.

La maintenance peut être interrompue en appuyant à nouveau sur la touche ( $\sqrt[n]{\mathbb{Z}}$ .

**!**

**Attention :** La température de l'eau chaude sanitaire atteint la température maximale de l'ECS réglée. Danger de brûlure en cas de réglage trop important !

#### **Fonction manuelle**

#### **(en cas de pannes)**

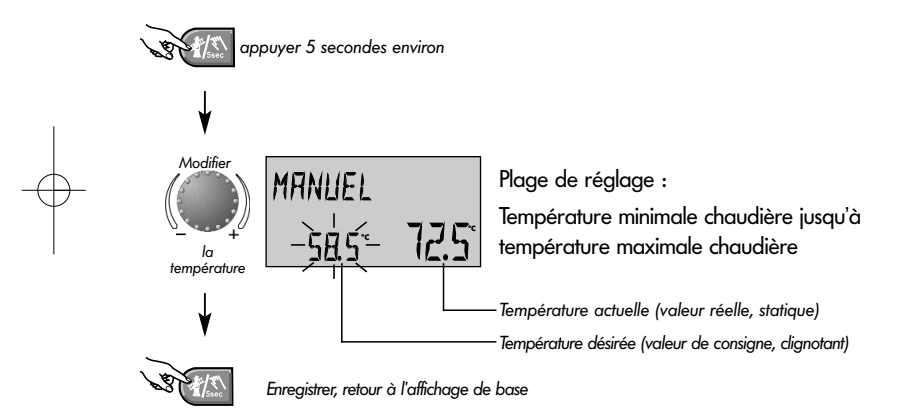

砂

permet de maintenir la fonction de chauffe ou ECS en cas de panne.

#### **Avertir le chauffagiste !**

Si la touche est appuyée plus de cinq secondes, le régulateur commutera en fonction manuelle. La température de la chaudière nécessaire sera réglée avec le bouton rotatif. Toutes les pompes sont en fonctionnement illimité. Les vannes mélangeuses existantes seront mises en circuit sans courant et peuvent être commandées manuellement en fonction de la demande en chauffage.

Le retour au dernier programme choisi se fait avec la touche  $\circ$ .

#### **Attention !**

- La température de l'ECS atteint la température de chaudière préréglée. Danger d'échaudement en cas d'un réglage trop élevé ! **!**

Page 33 - Pour protéger les installations de chauffage par le sol contre les surchauffage pendant la fonction manuelle, il y a des mesures de sécurité à respecter (arrêt des pompes par le thermostat par exemple). **!**

Test de sécurité-TEST SECUR. (pas dans la station d'ambiance)

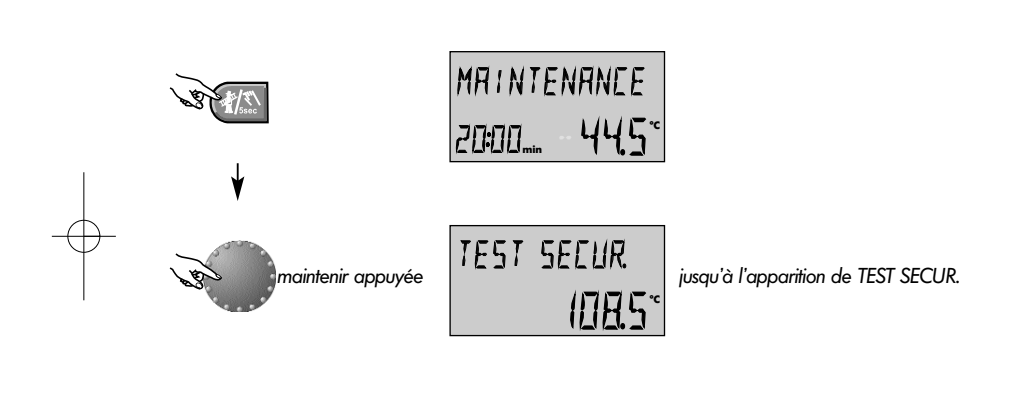

interrompre prématurément

**pour le chauffagiste !**

Page 34

Tester le thermostat de sécurité dans la chaudière

**Le test de sécurité ne doit être fait que par le chauffagiste !**

En appuyant de façon continue sur le bouton rotatif **pendant la maintenance**, la limite de température maximale de la chaudière sera contournée, la chaudière demeure en fonction jusqu'au déclenchement du thermostat de sécurité (STB). Le texte suivant apparaît à l'écran

### TEST SECUR.

**!**

Pendant le test TEST SECUR., les vannes mélangeuses éventuellement existantes seront fermées, toutes les pompes sont arrêtées.

En laissant aller le bouton rotatif, le test STB activé sera **immédiatement** interrompu. La maintenance continuera tant que le temps restant ne sera pas écoulé.

Le test de sécurité peut être interrompu prématurément avec la touche  $\langle \nabla \cdot \rangle$ .

 $\vert$ BA\_THETA N RS\_EbV\_F\_0450015015\_0811-30.qxd 14.04.2008 15 $\frac{1}{5}$ 08 Seite 35

#### **Caractéristiques techniques** (régulateur)

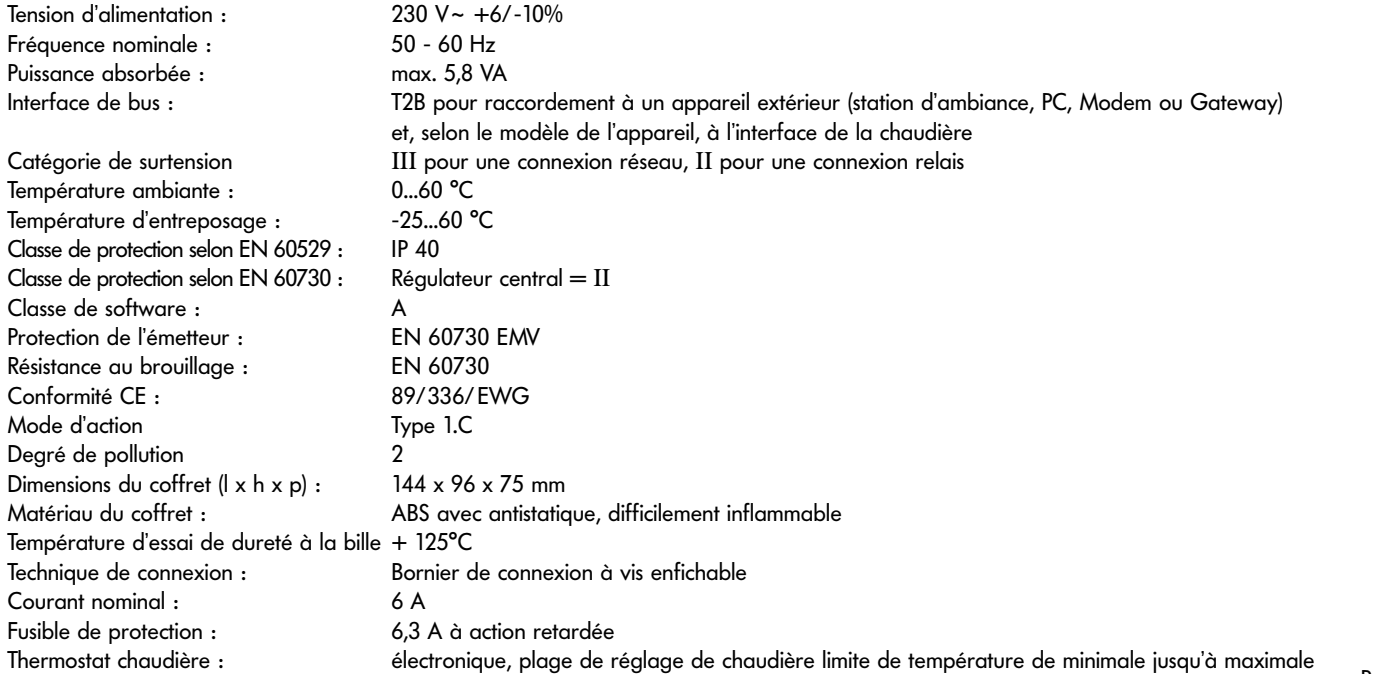

BA\_THETA N RS\_EbV\_F\_0450015015\_0811-30.qxd 14.04.2008 15 08 Seite 36

#### **Caractéristiques techniques** (Station d'ambiance)

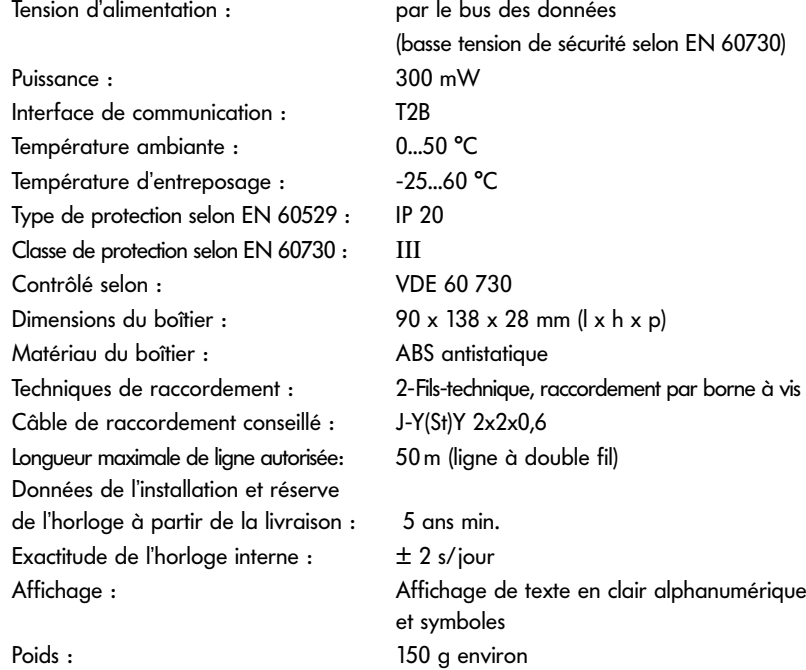

sous réserve de modifications Art. 0450015015 - 0811-30

sous réserve de modifications

Art. 0450015015 - 0811-30